#### SIS Webinar #1

New SIS
Functionalities Are you making the most of them?

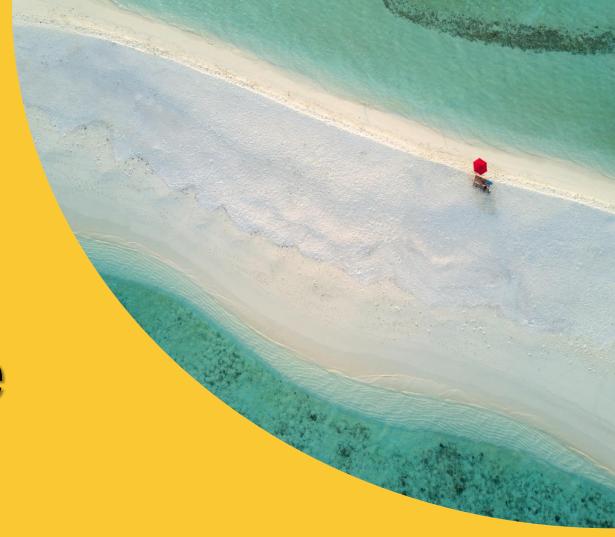

Presenter: Vivekh Pundit . IATA

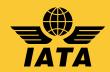

## Agenda

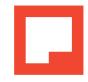

Key features and functionalities deployed in SIS Production in 2019 (November 2019 - Release 1.15 and May 2019 - Release 1.14):

- Contact management
- Changes to user and contact management data retention policy [Nov-19]
- Payment status for 'MISC' invoices and the new data purging process [Nov-19]
- New passenger rejections analysis report [ May-19]
- New correspondence aging report and alerts [May-19]

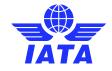

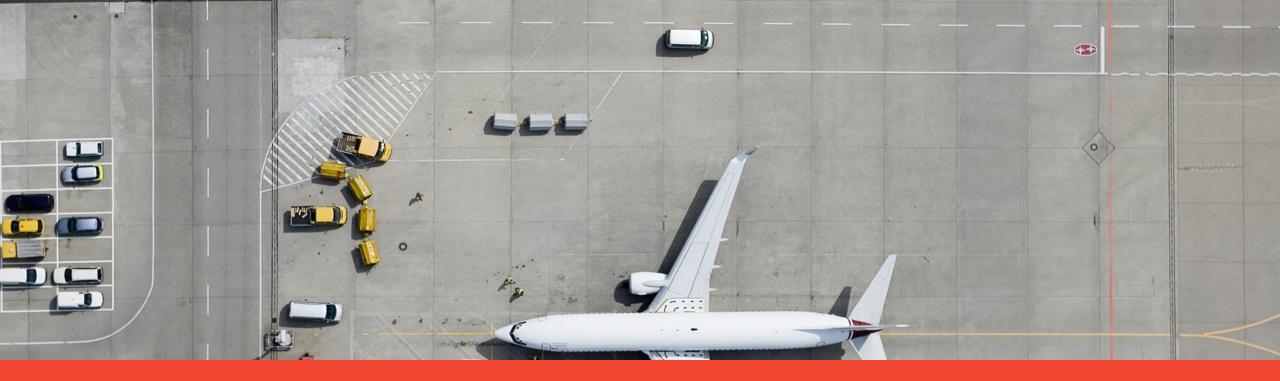

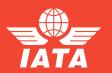

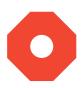

- SIS contacts are email addresses that are assigned to receive important and timely automated email alerts for SIS processing activities, such as:
  - Correspondence alerts;
  - File validation/sanity check report notifications;
  - SIS output file availability;
  - Clearing House (ICH/ACH) advice and clearance notifications;
  - Reports availability.
- Important!
  - A contact does not need to be a user; they can be active as stand-alone contacts;
  - Only SIS super-users or users with the appropriate permissions can add/manage contacts;
  - It is very important for **contacts to be regularly maintained** for SIS member accounts to make the most of the related SIS functionalities and features.

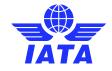

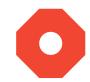

Retrieve your SIS contacts: Profile and User Management >> Manage Member Profile - 'Contacts' tab

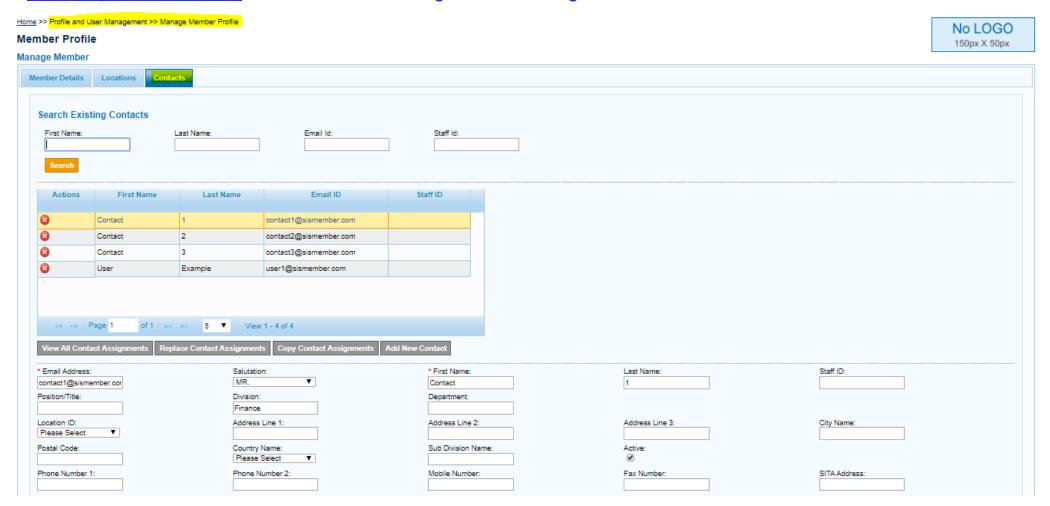

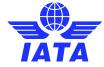

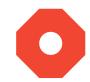

View your SIS contacts' email alert assignments: Click 'View All Contact Assignments'

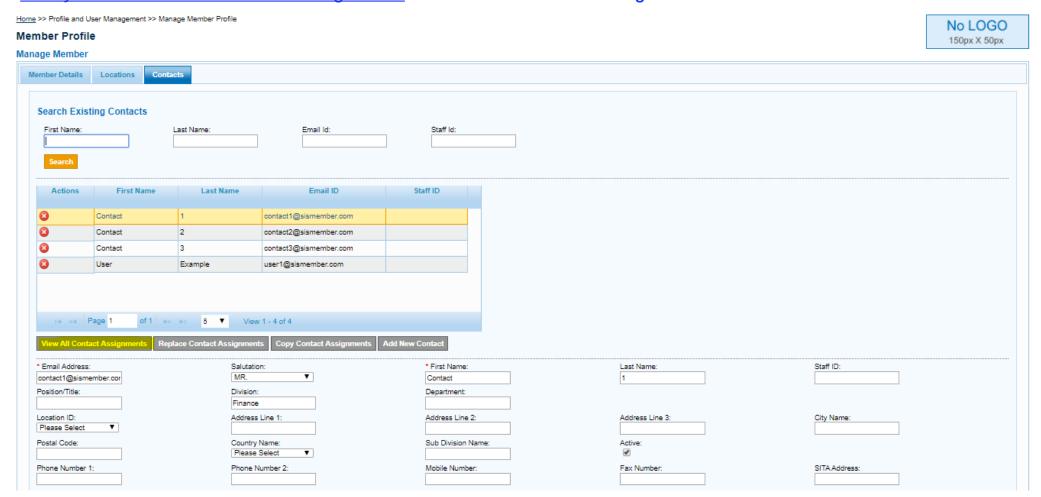

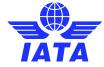

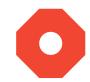

• <u>Assign contacts email alerts</u>: New window should pop-up to display all your active SIS contacts and their email alert assignments. Users with appropriate permissions will be able to add/remove contact assignments in this window.

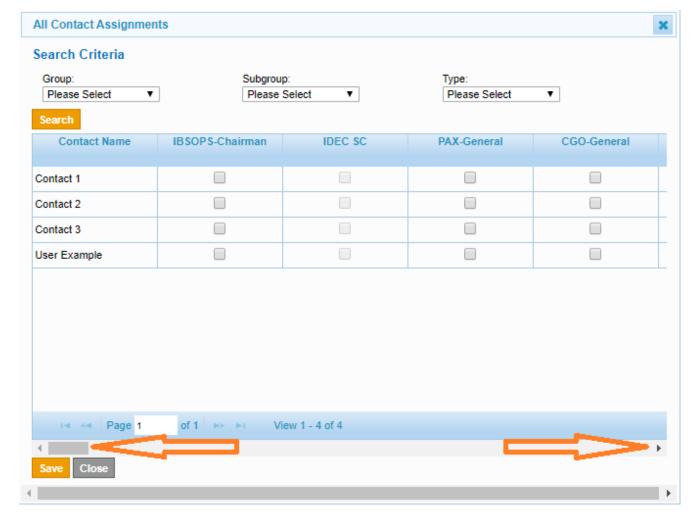

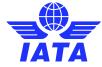

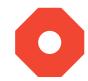

• <u>Add New Contact</u>: Users with appropriate permissions will be able to add new contacts by entering the fields on the contact details form and save.

| place Contact Assignments Copy Contact Assignments | Add New Contact                                                                         |                                                                                                    |                                                                                                    |
|----------------------------------------------------|-----------------------------------------------------------------------------------------|----------------------------------------------------------------------------------------------------|----------------------------------------------------------------------------------------------------|
| Salutation: Please Select ▼                        | * First Name:                                                                           | Last Name:                                                                                                    | Staff ID:                                                                                                    |
| Division:                                          | Department:                                                                             |                                                                                                    |                                                                                                    |
| Address Line 1:                                    | Address Line 2:                                                                         | Address Line 3:                                                                                                    | City Name:                                                                                                    |
| Country Name: Please Select ▼                      | Sub Division Name:                                                                      | Active:  ☑                                                                                                    |                                                                                                    |
| Phone Number 2:                                    | Mobile Number:                                                                          | Fax Number:                                                                                                    | SITA Address:                                                                                                    |
|                                                    |                                                                                         |                                                                                                    |                                                                                                    |
|                                                    | Salutation:  Please Select  Division:  Address Line 1:  Country Name:  Please Select  ▼ | Please Select  Division:  Department:  Address Line 1:  Country Name:  Please Select  ■  Department:  Address Line 2:  Sub Division Name: | Salutation:  Please Select  Division:  Department:  Address Line 1:  Country Name:  Please Select  Sub Division Name:  Active:  Please Select  Asst Name:  Last Name:  Address Line 3:  Address Line 3:  Country Name:  Please Select   Active: |

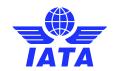

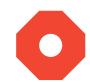

• <u>Deactivate Contact</u>: Users with appropriate permissions will be able to deactivate a contact by ticking or un-ticking the check-box to activate or deactivate a contact respectively under 'Active' in the contact details.

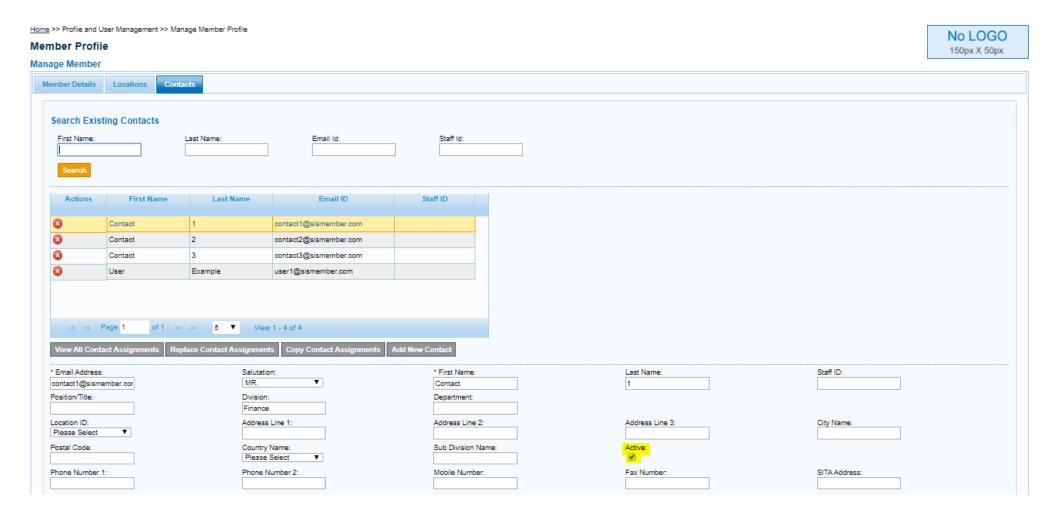

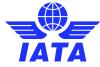

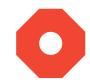

• Replace Contact Assignments: Click 'Replace Contact Assignments'

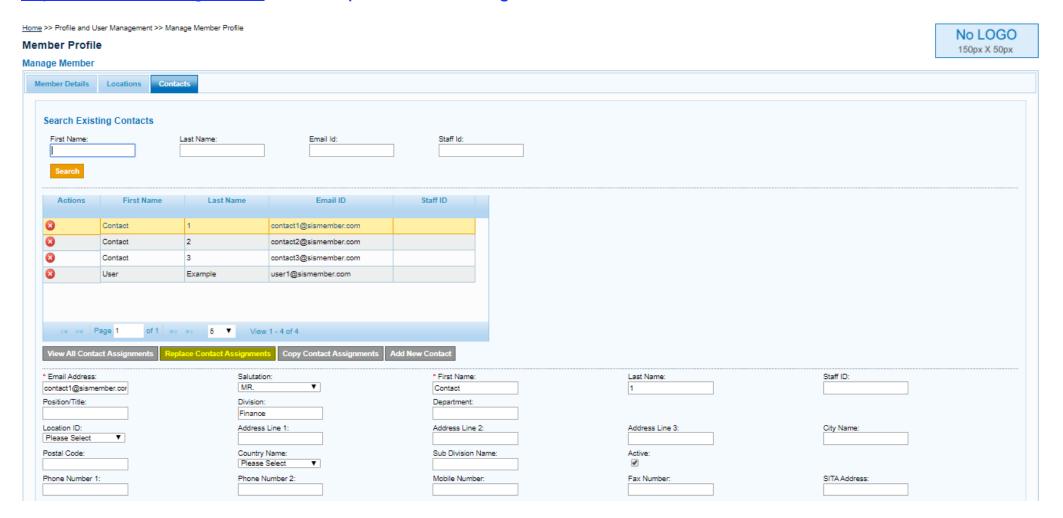

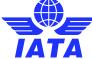

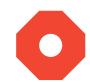

• Replace Contact Assignments: New window should pop-up to display a drop-down menu with all active contacts. Users with appropriate permissions will be able to select the contacts from and to which the email alerts assignments should be replaced.

| Replace Contact Assignme |    |  |  |  |  |  |  |  |  |
|--------------------------|----|--|--|--|--|--|--|--|--|
| Current Contact Pers     | on |  |  |  |  |  |  |  |  |
| Contact 1                | T  |  |  |  |  |  |  |  |  |
| New Contact Person       |    |  |  |  |  |  |  |  |  |
| Contact 3                | T  |  |  |  |  |  |  |  |  |
| OK Exit                  |    |  |  |  |  |  |  |  |  |

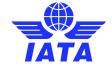

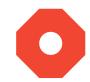

Copy Contact Assignments: Click 'Copy Contact Assignments'

Home >> Profile and User Management >> Manage Member Profile No LOGO Member Profile 150px X 50px Manage Member Member Details Locations Contacts Search Existing Contacts First Name: Last Name: Actions First Name Last Name Email ID Staff ID Contact contact1@sismember.com Contact contact2@sismember.com Contact contact3@sismember.com Example user1@sismember.com of 1 → > 1 5 ▼ View 1 - 4 of 4 Staff ID: \* Email Address: Salutation: \* First Name: Last Name: MR. contact1@sismember.cor Contact Position/Title: Division: Department: Finance Location ID: Address Line 1: Address Line 2: Address Line 3: City Name Please Select Postal Code: Country Name: Sub Division Name: Active: Please Select Phone Number 2: Mobile Number: Fax Number: SITA Address: Phone Number 1:

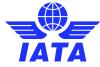

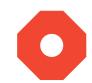

• <u>Copy Contact Assignments</u>: New window should pop-up to display a drop-down menu with all active contacts. Users with appropriate permissions will be able to select the contacts from and to which the email alerts assignments should be copied.

| Copy Contact Assignments         |  |  |  |  |  |  |  |  |  |
|----------------------------------|--|--|--|--|--|--|--|--|--|
| Copy Contact Assignments of User |  |  |  |  |  |  |  |  |  |
| Contact 2 ▼                      |  |  |  |  |  |  |  |  |  |
| New Contact Person               |  |  |  |  |  |  |  |  |  |
| Contact 1 ▼                      |  |  |  |  |  |  |  |  |  |
| OK Exit                          |  |  |  |  |  |  |  |  |  |

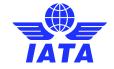

0

- Member / Contact Report: Reports >> Member/Contact Report
- Generates report with a specific or all SIS members' contacts for the desired search criteria.

#### **Query and Download**

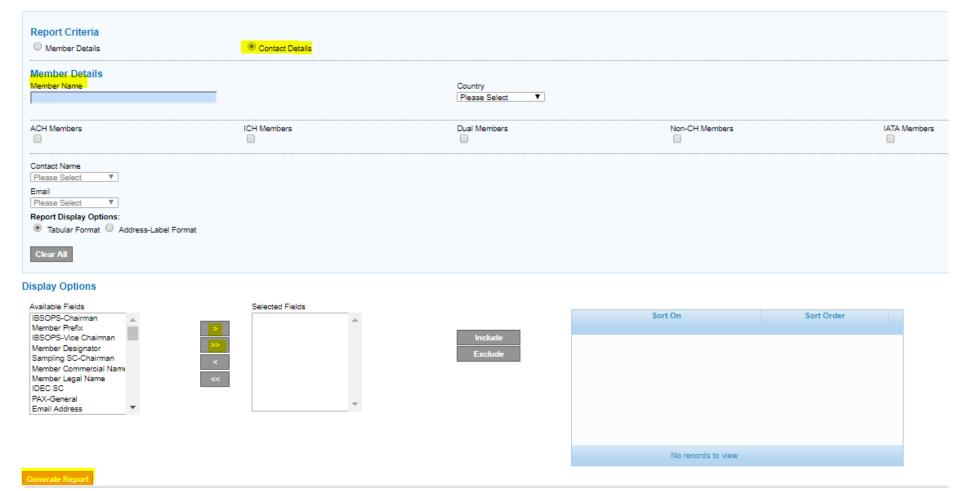

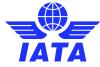

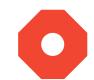

- Complete Contacts Data CSV File: General >> File Management >> Download File File Type: 'Complete Contacts Data CSV File'.
- Automated output file generated for all members at the end of each billing period that provides the most updated list of SIS
  member contacts.

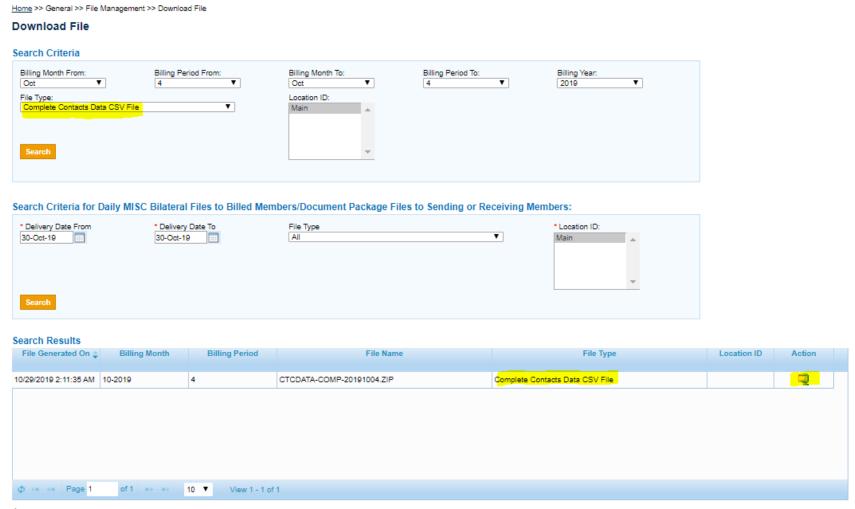

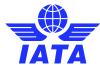

#### Poll Question # 1

Respond to the poll if the statement below is TRUE or FALSE.

"It is possible to generate a report in SIS with a specific or all SIS members' contacts."

A = TRUE

B = FALSE

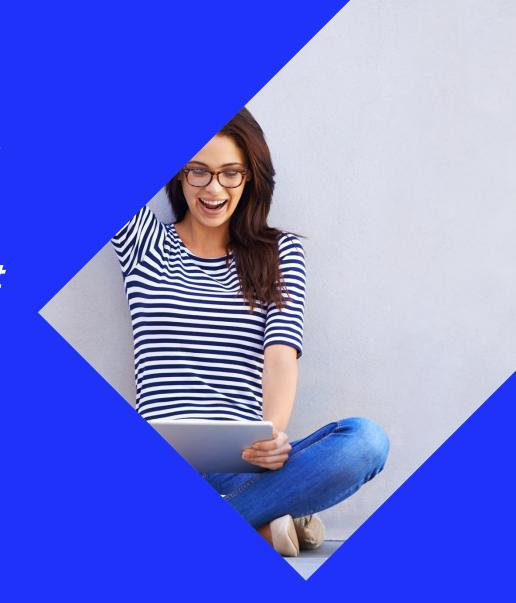

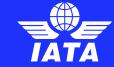

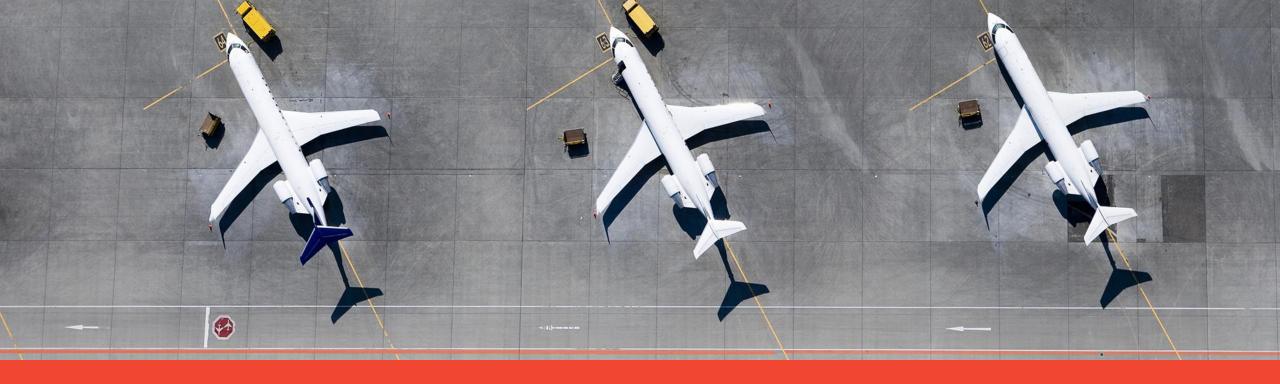

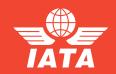

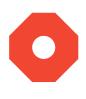

Changes in the EU GDPR legislation has provisioned new rules with regards to the storage of personal data in SIS.

Effective 8th November 2019, a new process in SIS will automatically:

- invalidate and delete details of users and their linked contacts that have been deactivated by other users or deactivated by the system due to inactivity;
- deactivate the linked contact of the user;
- delete all deactivated users and contacts after two (2) years of being in a deactivated status.

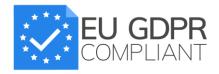

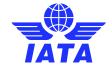

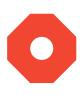

- When users and contacts are deleted, they will no longer show in the following SIS modules:
  - 'Manage Users' (Profile and User Management >> Manage Users)
  - 'Contacts' (Profile and User Management >> Manage Member Profile)
  - 'Assign Permission to User' –
     (Profile and User Management >> Manage User Permissions >> Assign Permission To User)
  - 'Manage Location Associations' –
     (Profile and User Management >> Manage Location Associations)
  - Report 'View Profile Changes Report' (Reports >> SIS Users Report)

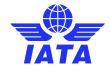

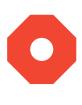

- When users and contacts are deleted, they will no longer show in the 'Search Criteria' fields of following SIS screens:
  - 'Manage Invoice' applicable for all billing categories; field 'Invoice/Credit Note Owner'
  - 'Billing History and Correspondence' applicable for all billing categories; field
     'Correspondence Owner'
  - 'Manage Disputes' field 'Dispute Owner'

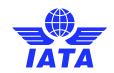

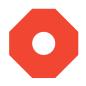

- How to activate / re-activate a user: 'Manage Users': Profile and User Management >> Manage Users
- The highlighted 'Action' button below will activate or deactivate a user, based on their status at the time.

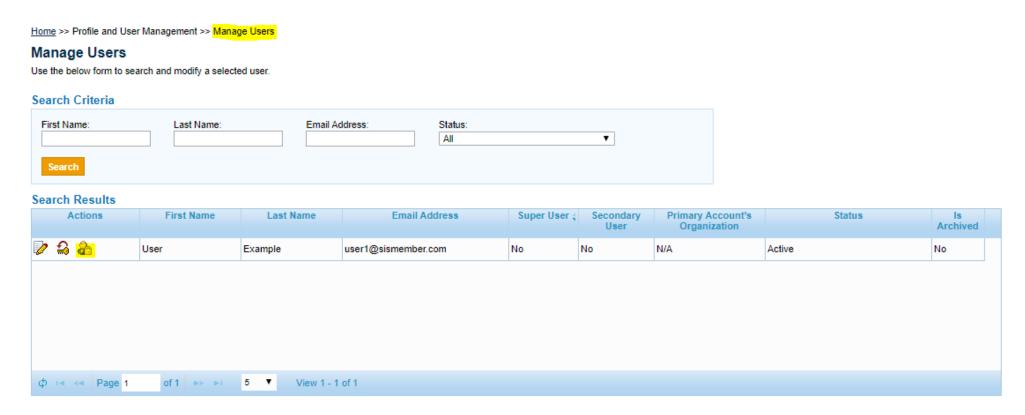

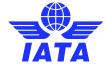

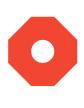

- Important!:
  - After they are deleted, users and contact must be created as a new user and/or contact.
  - It is very important super-users regularly maintain/update the list of their SIS member account users and contacts to reflect their most appropriate status.
  - For additional guidance on managing users and contacts, please refer to the following resources published on our website:
    - Chapter 7 of the 'SIS User Guide';
    - Chapter 10 of the 'Integrated Settlement Participation Guide (ISPG)';
    - Module 'Member & User Profile' of the computer-based training.

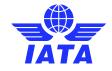

### Poll Question # 2

Select the correct response to complete the sentence below.

"After a user and contact is deactivated it takes \_\_\_\_ for the username and contact to delete."

A = Two (2) Years

B = Three (3) Years

C = Five (5) Years

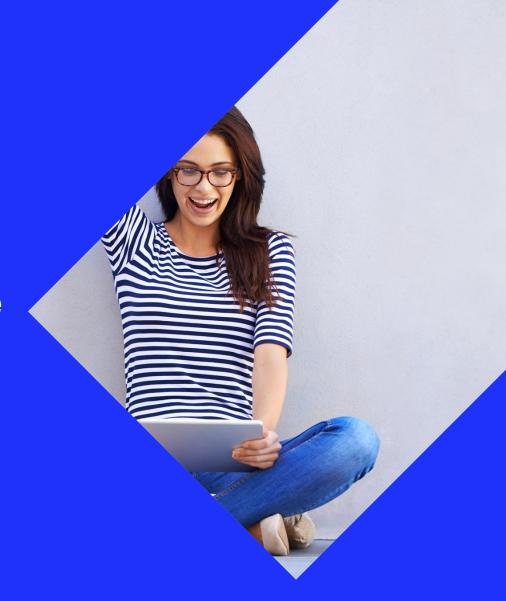

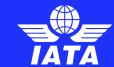

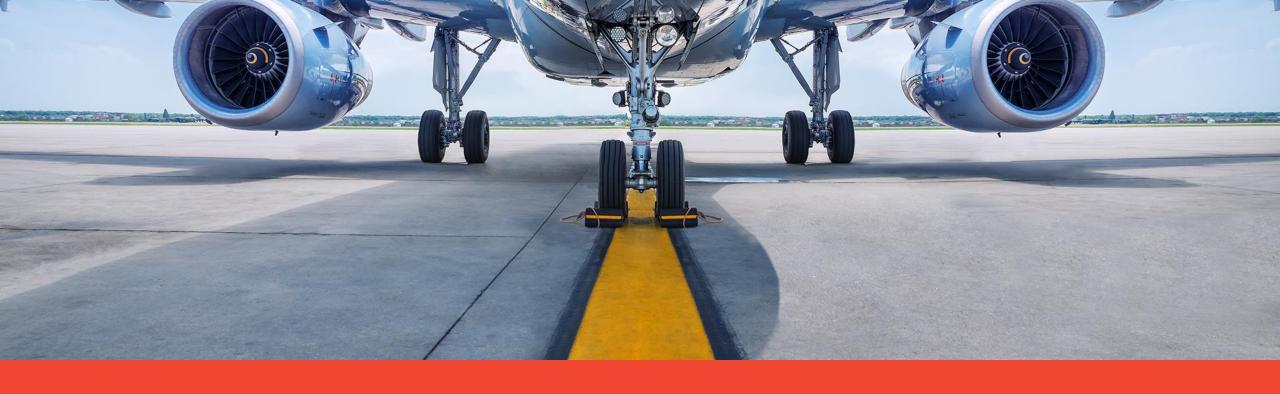

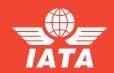

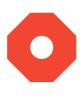

Currently, Invoice PDF, Listing and CSV listings files for Bilateral MISC Invoices/Credit Notes are purged after 12 months.

With this change, if last payment status as per the Billing Member of an Invoice/Credit Note is a status where purging of Invoice PDF and Listing Files should be excluded, then...

the Invoice PDF and Listing Files of that particular Invoice/Credit Note will not be purged until...

the payment status as per Billing Member is updated to one of the payment statuses where invoice/credit note will be eligible for purging (e.g. 'Full Payment Received').

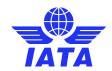

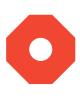

- The following are the payment statuses as per the Billing Member that will be <u>excluded</u> from existing purging process.
  - 'Overdue Payment'
  - 'Partial Payment Accepted'
  - 'Partial Payment Accepted as per Dispute'
  - 'Partial Payment Disputed'
  - 'Partial Payment Outstanding'
  - 'Status Correction Payment Not Received'
- All other payment statuses as per the Billing Member will be eligible for purging, as per the
  existing purging process.

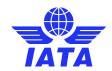

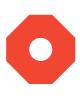

#### Important!

- This change is applicable to Invoices/Credit Notes only for Miscellaneous Billing Categories with SMI 'B' and 'R' and any other SMI that behaves as Bilateral, with the exception of SMI 'X'.
- The invoice PDF and Listing files which have been purged prior to the deployment of this
  change will not be available for download. If the user attempts to download such Invoice
  PDF/Listing, the system will provide the appropriate error message.

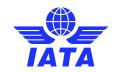

#### Poll Question # 3

Select the correct response to answer the question below.

How many months does it take for invoices/credit notes to purge, as per the existing process?

A = Six (6) Months

B = Twelve (12) Months

C = Twenty (20) Months

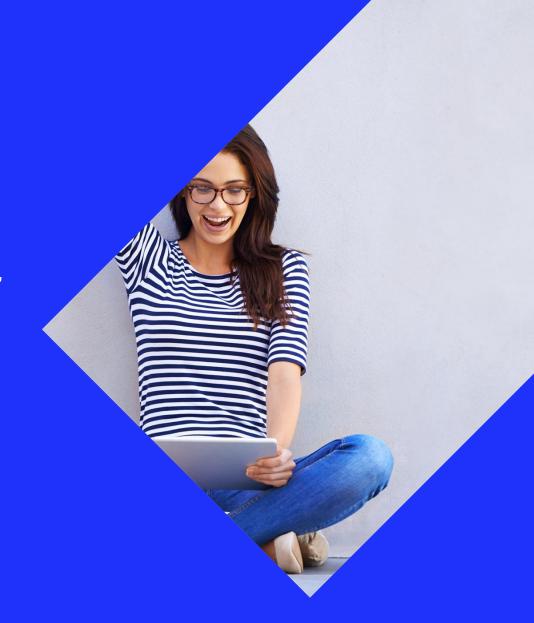

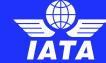

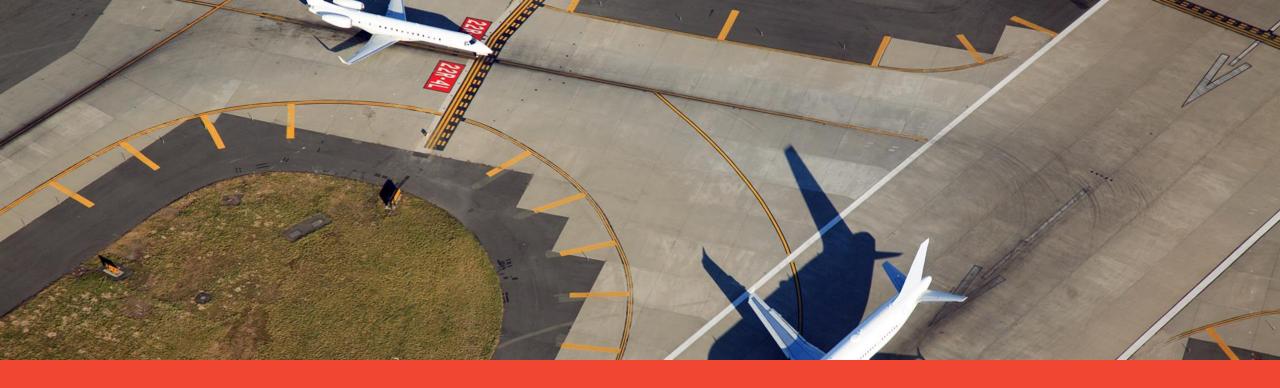

# New passenger rejection analysis report

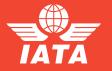

## New analysis report for Passenger Rejections

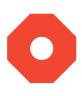

- In May 2019 a new report was introduced for airlines to analyze their incoming and outgoing passenger rejection memos and compare their performance against the global industry trend.
- This report is designed for passenger interline teams to...
  - assess their passenger rejection billing quality against the industry;
  - easily view their passenger rejection billing trends and anomalies;
  - take corrective action to bill correctly the first time to prevent/reduce rejections.
- This new functionality is a result of the Passenger Rejection Reduction initiative.

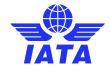

#### **Download the Report:**

#### Reports >> Passenger >> Non-Sampling RM Analysis Comparison to Industry

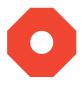

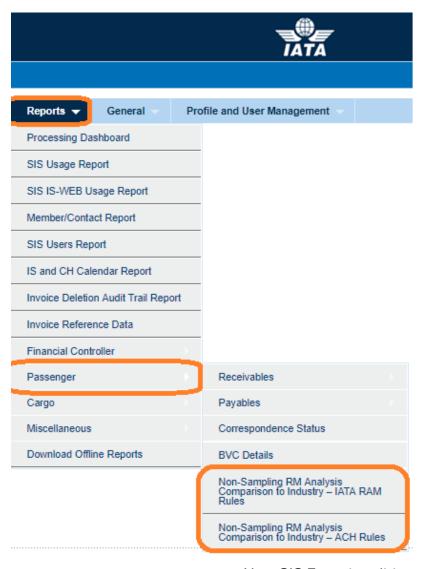

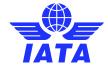

## Example of report

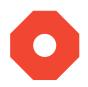

Ratio of 1st stage rejections raised by member 'XB-ABC' over prime billings billed to member 'XB-ABC'

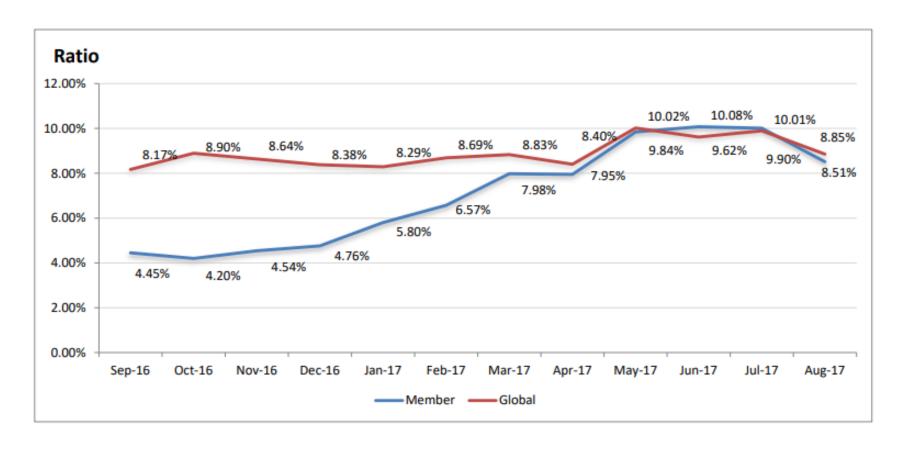

The chart above illustrates the trend of the estimated percentage of prime billings rejected by member 'XB-ABC'. From the chart we can see that the member 'XB-ABC' percentages are below the industry average but are increasing.

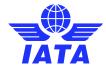

### Example of report

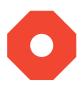

Comparison between total count of prime billings received, total 1st stage rejection memos raised, total 2nd stage rejection memos received and total 3rd stage rejection memos raised by member 'XB-ABC'

|                                                                                      | Sep'16-Aug'17 | Sep'15-Aug'16 |
|--------------------------------------------------------------------------------------|---------------|---------------|
| Count of Prime Billings billed by member 'XB-ABC'                                    | 2,312,387     | 1,851,029     |
| Count of Stage 1 RM Coupons received by member 'XB-ABC'                              | 300,885       | 270,981       |
| Ratio of Stage 1 RM Coupons (received) to Prime Billings (raised)                    | 13.01%        | 14.64         |
| Count of Stage 2 RM Coupons raised by member 'XB-ABC'                                | 64,298        | 62,663        |
| Ratio of Stage 2 RM Coupons (raised) to Stage 1 RM Coupons (received)                | 21.37%        | 23.12         |
| Count of Stage 3 RM Coupons received by member 'XB-ABC'                              | 14,695        | 11,870        |
| Ratio of Stage 3 RM Coupons (received) to Stage 2 RM Coupons (raised)                | 22.85%        | 18.94         |
| Count of coupons disputed in Stage 1 Correspondences initiated by member 'XB-ABC'    | 2500          | 2515          |
| Ratio of coupons disputed in Stage 1 Corrs (raised) to Stage 3 RM Coupons (received) | 17.01%        | 21.19         |

It can be estimated that in Sep'16 - Aug'17 period 10% of the Prime Billings raised by member 'XB-ABC' were rejected by the other airlines and accepted by member 'XB-ABC' as incorrect.

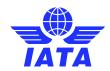

## Example of report

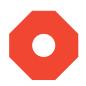

Top 5 airlines raising rejections against member 'XB-ABC':

| Airline | Stage 1<br>received | Stage 2 raised<br>by<br>Member A | Stage 3<br>received | Top reason codes<br>(Stage 1) |
|---------|---------------------|----------------------------------|---------------------|-------------------------------|
| XB-AAA  | 26,487              | 4,528                            | 3,447               | 1B + 1A                       |
| XB-BBB  | 19,344              | 3,285                            | 2,119               | 1B + 1C + 1G                  |
| XB-CCC  | 15,144              | 699                              | 420                 | 1C                            |
| XB-DDD  | 13,498              | 7,200                            | 2,998               | 1B                            |
| XB-CCC  | 10,581              | 4,360                            | 50                  | 1B                            |

The 1st stage rejections raised by the Top 5 airlines against member 'XB-ABC' represent 54% of all 1st stage rejections received.

| Reason Code | Reason Description | 1st Stage Rejec<br>Count and P |      |
|-------------|--------------------|--------------------------------|------|
| 1B          | Fare Reclaim       | 105,421                        | 66%  |
| 1G          | Tax Reclaim        | 23,716                         | 15%  |
| 1C          | ISC Reclaim        | 13,746                         | 9%   |
| 1A          | Fare/Tax/ISC       | 10,340                         | 7%   |
|             | Other reason codes | 5,478                          | 3%   |
|             | Total              | 158,701                        | 100% |

The Top 4 reason codes represent 97% of all 1st stage rejections raised against member 'XB-ABC' during this period.

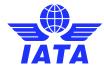

## New analysis report for Passenger Rejections

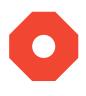

#### Benefits realized from this new report:

- Get a snapshot of your passenger rejection memo billing performance against the global industry
- Helps identify possible gaps in your passenger rejection billing handling processes
- Easily identify the top 5 interline partners and reason codes every month for prompt corrective action
- Provides performance summary notes for supervisor/managerial reception
- Quickly view trends and anomalies for prompt corrective action

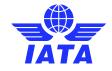

#### Poll Question # 4

Respond to the poll if the statement below is TRUE or FALSE.

"This new report is designed for passenger interline teams to assess their passenger rejection billing quality against the industry."

A = TRUE

B = FALSE

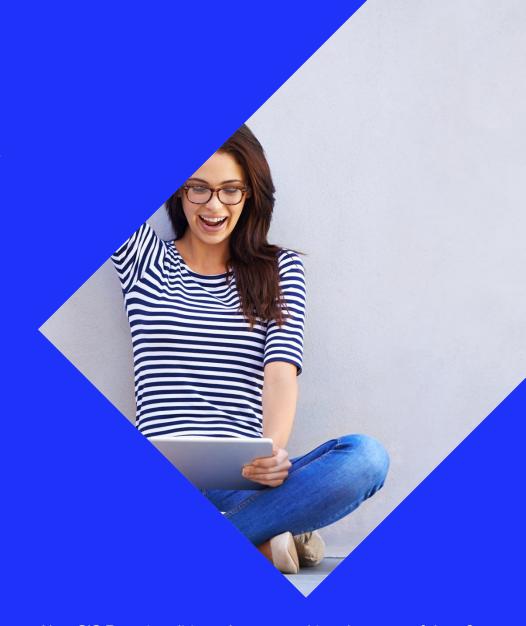

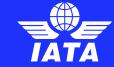

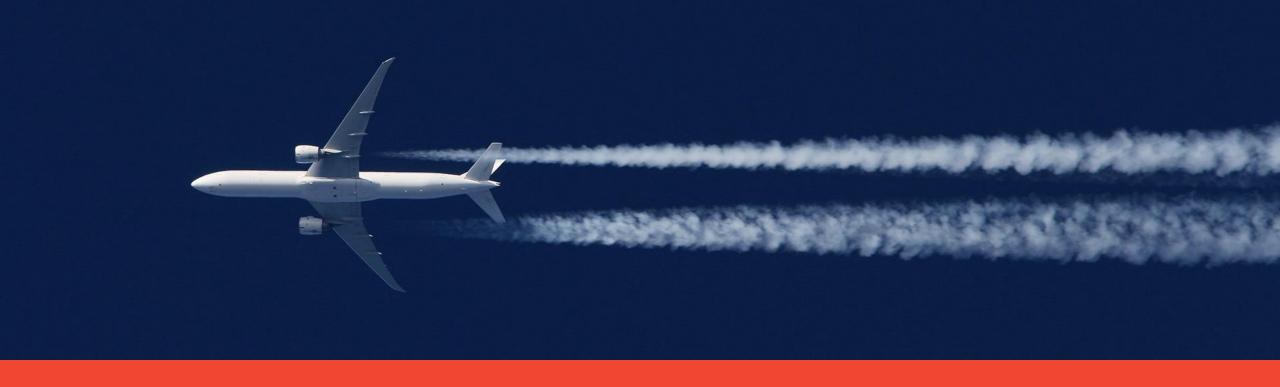

# Correspondence Aging Report and Alerts

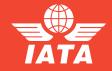

## Correspondence Aging Report

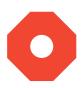

- In May 2019, a new correspondence aging report is generated every month and sent to the contacts assigned to receive this email alert as setup in their member profile.
- This new report is applicable to Passenger, Cargo and Miscellaneous billing categories.
- This report is meant to provide a list of correspondences with the following criteria:
  - All Open Correspondences that have crossed stage 7 (initiated and received)
  - A list of Correspondences initiated, for which authority has been received and no billing memo has been raised
  - A list of Correspondences initiated, which have expired due to non-reply from the other airline and no billing memo has been raised

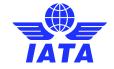

- Assign Correspondence Report Contact :
  - 1. 'Contacts' Tab of SIS Module: Profile and User Management >> Manage Member Profile.
  - 2. View Contact Assignments.

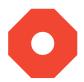

Home >> Profile and User Management >> Manage Member Profile No LOGO Member Profile 150px X 50px Manage Member All Contact Assignments Member Details Locations Contacts Search Criteria Search Existing Contacts Group: Subgroup: Please Select Please Select • Please Select First Name: Email Id: IBSOPS-Chairman IDEC SC CGO-General Contact Name PAX-General Contact 1 First Name Last Name Email ID Staff ID Actions Contact 2 Contact contact1@sismember.com Contact 3 Contact contact2@sismember.com User Example Contact contact3@sismember.com User Example user1@sismember.com of 1 ▶> ▶□ 5 ▼ View 1 - 4 of 4 Copy Contact Assignments Add New Contact **View All Contact Assignments** Replace Contact Assignments I≪ ≪ Page 1 of 1 >> > View 1 - 4 of 4 \* Email Address: Salutation: \* First Name: MR. • contact1@sismember.cor Contact Save Close Position/Title: Division: Department:

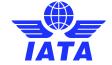

- Assign Correspondence Report Contact (2):
  - 3. Search by Billing Category and Subgroup 'PAX' or 'CGO' or 'MISC'.
  - 4. Tick the boxes for the relevant contacts under alert titled 'Correspondence Report Contact'

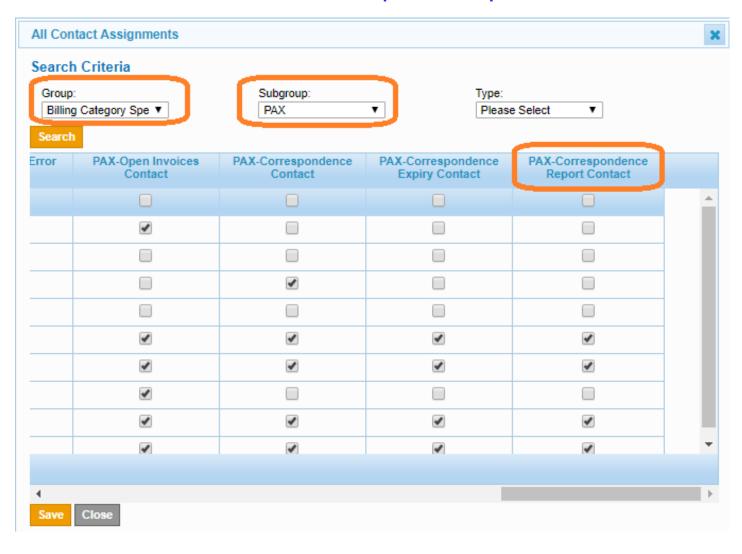

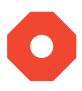

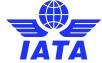

## **Example Report**

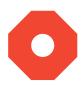

Dear SIS Member.

Please find below Correspondence Aging Report for Member XB-ABC.

#### Correspondences initiated by XB-ABC for which authority has been received but billing memos have not been raised:

| Corr. Initiating<br>Member | Corr. From Member | Corr. To Member | Corr. Reference No. | Corr.<br>Stage | Corr. Status | Corr. Sub Status | Corr. Date  | Currency<br>Code | Amount To Be<br>Settled | Authority to Bill<br>Flag | Expiry Date |
|----------------------------|-------------------|-----------------|---------------------|----------------|--------------|------------------|-------------|------------------|-------------------------|---------------------------|-------------|
| XB-ABC                     | XB-AAA-Airline2   | XB-ABC-Airline1 | 1250030864          | 2              | Open         | Received         | 06/Jun/2018 | USD              | 275.22                  | Y (Full)                  | 06/Aug/2018 |
| XB-ABC                     | XB-AAA-Airline2   | XB-ABC-Airline1 | 1250030867          | 2              | Open         | Received         | 06/Jun/2018 | USD              | 191.06                  | Y (Full)                  | 06/Aug/2018 |
| XB-ABC                     | XB-AAA-Airline2   | XB-ABC-Airline1 | 1250030868          | 2              | Open         | Received         | 06/Jun/2018 | USD              | 188.48                  | Y (Full)                  | 06/Aug/2018 |

#### Correspondences initiated by XB-ABC that have expired due to non-reply from the other airline and no billing memos have been raised:

| Corr. Initiating<br>Member | Corr. From Member | Corr. To Member  | Corr. Reference No. | Corr.<br>Stage | Corr. Status | Corr. Sub Status | Corr. Date  | Currency<br>Code | Amount To Be<br>Settled | Authority to Bill<br>Flag | Expiry Date |
|----------------------------|-------------------|------------------|---------------------|----------------|--------------|------------------|-------------|------------------|-------------------------|---------------------------|-------------|
| XB-ABC                     | XB-ABC-Airline1   | XB-BBB-Airline3  | 1250025564          | 7              | Expired      | Responded        | 01/Jun/2018 | USD              | 296.63                  | N                         | 01/Aug/2018 |
| XB-ABC                     | XB-ABC-Airline1   | XB-CCC-Airline4  | 1250025574          | 7              | Expired      | Responded        | 01/Jun/2018 | USD              | 922.22                  | N                         | 01/Aug/2018 |
| XB-ABC                     | XB-ABC-Airline1   | AI-098-AIR INDIA | 1250025948          | 7              | Expired      | Responded        | 08/Jun/2018 | USD              | 1442.16                 | N                         | 08/Aug/2018 |

#### Open Correspondences initiated by XB-ABC that have crossed the 7th Stage:

| Corr. Initiating<br>Member | Corr. From Member | Corr. To Member | Corr. Reference No. | Corr.<br>Stage | Corr. Status | Corr. Sub Status | Corr. Date  | Currency<br>Code | Amount To Be<br>Settled | Authority to Bill<br>Flag | Expiry Date |
|----------------------------|-------------------|-----------------|---------------------|----------------|--------------|------------------|-------------|------------------|-------------------------|---------------------------|-------------|
| XB-ABC                     | XB-BBB-Airline3   | XB-ABC-Airline1 | 1250025211          | 8              | Open         | Received         | 14/Jun/2018 | USD              | 90.26                   | Y (Partial)               | 14/Aug/2018 |
| XB-ABC                     | XB-CCC-Airline4   | XB-ABC-Airline1 | 1250025287          | 8              | Open         | Received         | 07/Jun/2018 | USD              | 41.92                   | Y (Full)                  | 07/Aug/2018 |

#### Open Correspondences which are not initiated by XB-ABC that have crossed the 7th stage:

|       | . Initiating<br>ember | Corr. From Member | Corr. To Member | Corr. Reference No. | Corr.<br>Stage | Corr. Status | Corr. Sub Status | Corr. Date  | Currency<br>Code | Amount To Be<br>Settled | Authority to Bill<br>Flag | Expiry Date |
|-------|-----------------------|-------------------|-----------------|---------------------|----------------|--------------|------------------|-------------|------------------|-------------------------|---------------------------|-------------|
| XB-D0 | 00                    | XB-ABC-Airline1   | XB-D00-Airline5 | 750009445           | 8              | Open         | Responded        | 07/Jun/2018 | USD              | 59.29                   | Y (Partial)               | 07/Aug/2018 |

#### **Email Signature:**

Regards,

IATA SIS Operations Team

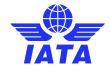

## Correspondence Aging Report and Alerts

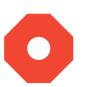

#### Benefits realized from this new report:

- Take necessary steps and actions to prevent lengthy aging and expiry of correspondences
- Minimize loss of revenue due to no-response and expired correspondences
- Helps members improve quality of outward and inward billings

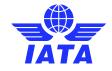

#### Poll Question # 5

Select the correct response to answer the question below.

What is the name of the alert type that can be assigned to contacts to receive the new Correspondence Aging Report?

A = Correspondence Expiry Contact

B = Correspondence Contact

C = Correspondence Report Contact

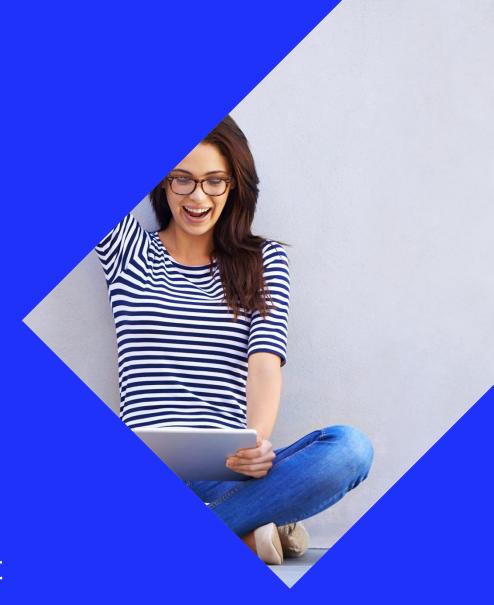

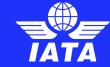

Are you making the most of the new SIS functionalities?

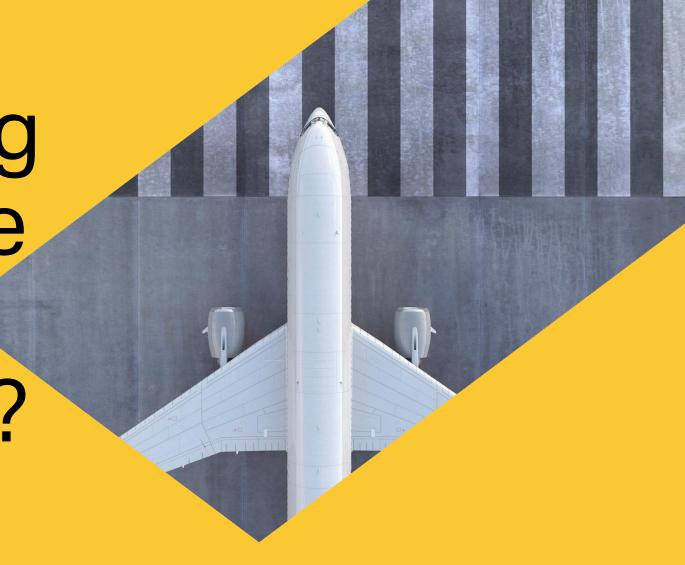

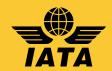

## Learn more about all SIS functionalities

- 1. www.iata.org/SIS
- 2. 'SIS For Airlines'
- 3. 'Documents' tab

#### SERVICES: Accreditation - Travel & > Cargo Intelligence & Statistics > Financial Services Artine services Simplified Invoicing 🗸 and Sattlement SIS for Airlines REJECTIONS MEDIA SiS for Suppliers SIS for Invoice Supplier to Airtine e-Invoicing (SAI) Amont services Air Navigation Service Provider

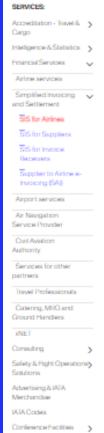

#### SIS for Airlines & Intermodal

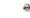

Joining Simplified Invoicing and Settlement (SIS) instantly connects you with more than 420 airlines and intermodal entities exchanging interline billing data electronically, SIS eliminates the paper from the interline billing and settlement processes increasing efficiency and reducing costs; it enables processing automation which helps reduce billing duplication and simplifies reconciliation.

JOIN SIS SUPPORT DOCUMENTS

GLOSSARY FAGS LINKS

The ISPG contains all information and specification needed in order to fully implement integrated Settlement (SL This document is revised from time to time as

- Complete ISPC peckage v4.0.0.2 (rip)
- Complete ISPC package v4.0.0.2 (rip) with tracked changes

#### IS-IDEC Record Structure

#### IS-XML Record Structure

Supporting Attachments

Passenger Record Structure v4.0.0.1 (da) • IS-XML Invoice Standard v4.0.0.1 (rip) Passenger Record Structure v4.0.0.1 (pdf) Cargo Record Structure v4.0.0.1 (da) Cargo Record Structure v4.0.0.1 (pdf)

#### Sample Files

#### Supporting Attachments (rip) Passenger (rip)

- Miscellaneous (zip)
- Cargo (zip)
- UATP (zip)
- Excel to IS-XML tool (rip)

#### ICH Reports

- ICH Reports Changes Description (pdf)
- ICH Reports XSD peckage (rip)
- ICH Report Output File Naming (sta)

#### Open Change Request

IATASIS Open Change Requests

#### Production System Release Notes

These notes include important information regarding changes deployed in the SIS live environment

#### Maintenance Releases

- Latest Release 1.12.2 (pdf)
- Referee 1.12.1 (pdf)
- Release 1.12.0 (pdf)

 1.14(pdf) 1.13 (pdf) 1.12 (pdf)

Major Releases

- 1.11 (pdf)
- 1.10(pdf)
- 1.9 (pdf) 1.8 (pdf)
- 1.7 (pdf)
- 1.6 (pdf)
- 1.5 (pdf)
- 1.3 (pdf)

Need Help? Contactus

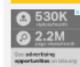

IATA Financial Systems Cértification

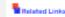

SIS is SOC2 Certified

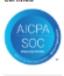

SIS Member List

Super-User Change Request

(pdf)

Multi-Client Access request form

Attachment A -Pricing Schedule

Attachment B optional services

Attachment D -

Service Description

(pdf)

Attachment F-Tabulation of Participants

Benefits of using

SIS Webinar 1 | 07 November 2019

## Questions Comments Feedback

Thank you

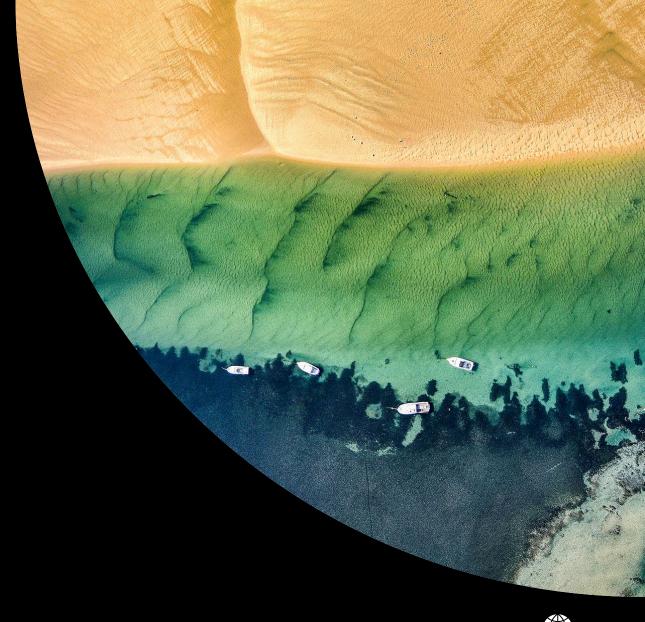

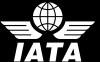